# **[Składki PPK](https://pomoc.comarch.pl/optima/pl/2023_5/index.php/dokumentacja/skladki-ppk/)**

W tej gałęzi wskazane są obowiązujące wartości procentowe składek podstawowych pracownika i pracodawcy w ramach Pracowniczych Planów Kapitałowych, zgodnie z Ustawą z dnia 4 pażdziernika 2018 r. o pracowniczych planach kapitałowych (Dz.U. 2018 poz. 2215).

### **[e-Teczka](https://pomoc.comarch.pl/optima/pl/2023_5/index.php/dokumentacja/e-teczka-2/)**

Ustawienia związane z prowadzeniem dokumentacji pracowniczej w ramach funkcjonalności e-Teczka. Są one dostępne do edycji tylko dla operatora posiadającego uprawnienia administratora. Z tego poziomu Użytkownik może określić miejsce zapisywania dołączanych do dokumentów w e-Teczce plików. Do wyboru są trzy opcje:

- firmowa baza danych (domyślne ustawienie) pliki PDF są zapisywane jako dane binarne w firmowej bazie danych,
- dysk lokalny zapis plików PDF we wskazanej lokalizacji na lokalnym dysku,
- dysk IBARD zapis plików PDF we wskazanej lokalizacji na dysku IBARD.

W przypadku ustawienia opcji dysk lokalny lub iBard należy dodatkowo wskazać katalog przechowywania plików. W obrębie wskazanego katalogu, podczas dodawania dokumentów do e-Teczek pracowniczych, załączone pliki będą zapisywane w podkatalogu dla danej firmy i dodatkowo w podkatalogu dotyczącym danego pracownika. Nazwa katalogu dla pracownika zawiera numer PESEL, NIP, paszport, zagraniczny numer identyfikacyjny lub akronim, w zależności od danych pracownika.

W sekcji **Parametry zapisu dokumentów w e-Teczce** znajduje się lista ze strukturą e-Teczki. Standardowo dodane są w niej 4 pozycje:

- **Część A** część, w której powinny być przechowywane dokumenty zgromadzone w związku z ubieganiem się o zatrudnienie (np. CV, kopie dyplomów potwierdzających wykształcenie i świadectw pracy od poprzednich pracodawców, kopia zaświadczenia lekarskiego z badań wstępnych),
- **Część B** część, w której powinny być przechowywane dokumenty dotyczące nawiązania stosunku pracy oraz przebiegu zatrudnienia pracownika (np. umowa o pracę, kopie zaświadczeń o ukończonych szkoleniach w trakcie zatrudnienia, kopie zaświadczeń lekarskich z badań okresowych),
- **Część C** część, w której powinny być przechowywane dokumenty związane z ustaniem zatrudnienia (np. wypowiedzenie umowy, świadectwo pracy),
- **Część D** część, w której powinny być przechowywane dokumenty związane z nałożonymi na pracownika karami porządkowymi (np.kara nagany).[/version]
- **Część E**  część przeznaczona na dokumenty związane z kontrolą trzeźwości pracownika lub kontrolą na obecność w jego organizmie środków działających podobnie do alkoholu.

Jako domyślna ustawiona jest Część B. Dokumenty tworzone podczas wykonywania wydruków będą automatycznie dodawane do tej części e-Teczki pracownika, która jest ustawiona jako domyślna, chyba, że w definicji wydruków określono inaczej. Użytkownik może dodawać kolejne części, a także zmienić ustawienie, która z części jest domyślna. Usunięcie utworzonej części z konfiguracji jest możliwe tylko w przypadku, gdy nie zostały przypisane do niej żadne dokumenty.

Uwaga

W przypadku zmiany bazy konfiguracyjnej, dokumenty znajdujące się w e-Teczkach pracowników są przyporządkowywane do nowych części według ID części. Jeśli dokument był dodany do części e-Teczki o ID=1, po podłączeniu nowej bazy konfiguracyjnej także będzie dostępny w części, której ID=1. Dodatkowo w tabeli CDN.PracTeczka zapisana jest informacja o nazwie części, w której dany dokument się znajdował.

Sekcja **Certyfikaty podpisów dla dokumentów w e-Teczce** zawiera ustawienia dotyczące podpisywania plików PDF dodawanych do e-Teczki. Z tego poziomu można przypisać operatorom domyślne ustawienia dotyczące kwalifikowanych podpisów elektronicznych. Zaznaczenie parametru **Podpis** przy dodanym operatorze spowoduje wyświetlenie listy certyfikatów zainstalowanych na danym stanowisku. Wybrany z listy certyfikat zostanie ustawiony jako domyślny dla operatora i wszystkie dodawane przez niego dokumenty do e-Teczki będą nim podpisywane. W przypadku zaznaczenia dla danego operatora parametru **Podpis**, ale bez przypisania konkretnego pdpisu podczas dodawanie dokumentów doe-Teczki każdorazowo będzie wyświetlane okno z listą certyfikatów i użytkownik będzie mógł zdecydować, którym certyfikatem dany plik ma być podpisany.

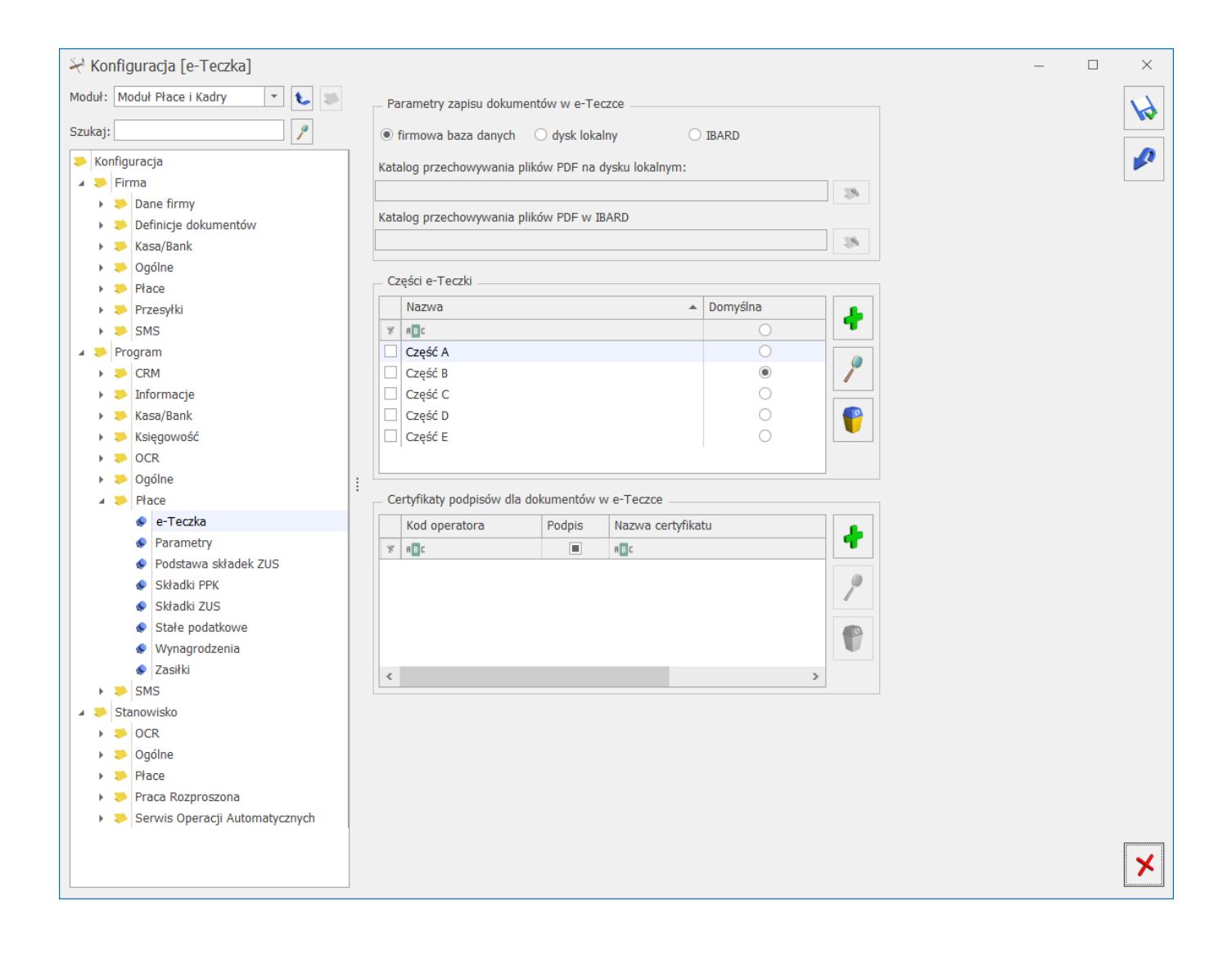

## **[Wynagrodzenia](https://pomoc.comarch.pl/optima/pl/2023_5/index.php/dokumentacja/wynagrodzenia/)**

Wskaźniki ZUS przechowywane w programie na arkuszu **Wynagrodzenia** to:

**Najniższe wynagrodzenie dla etatu** – dotyczy pracowników zatrudnionych w pełnym wymiarze czasu pracy. Gdy wynagrodzenie pracownika osiągnięte w normalnym czasie pracy będzie niższe od zadeklarowanej kwoty, program automatycznie wygeneruje odpowiednie dopełnienie (wyrównanie).

- **Minimalna stawka godzinowa dla umów** minimalna stawka za godzinę dla osób wykonujących pracę na podstawie umów cywilnoprawnych.
- **Przeciętne miesięczne wynagrodzenie**: (stanowi podstawę naliczenia minimalnej płacy dla uczniów).
- **Dochód deklarowany (składki społeczne)**  jest to minimalna podstawa naliczania składek ZUS dla właścicieli i osób z nimi współpracujących, stanowiąca 60 % prognozowanego wynagrodzenia na dany rok.
- **Dochód deklarowany (skł. zdrowotna)** od 1.04.2003r Ustawa o powszechnym ubezpieczeniu w Narodowym Funduszu Zdrowia (Dz.U. nr 45, poz. 391) wprowadziła dla właścicieli i osób z nimi współpracującymi oddzielną podstawę do ubezpieczenia zdrowotnego. Podstawa ta wynosi 75% przeciętnego miesięcznego wynagrodzenia w sektorze przedsiębiorstw wraz z wypłatami z zysku z ostatniego kwartału roku poprzedniego.
- **Najniższa emerytura** potrzebny do ustalania kwoty wolnej w mechanizmie ograniczenia potrąceń. Można go również wykorzystać jako stałą okresową przy definiowaniu typów wypłat. Pamiętany historycznie. Udostępniono również jego import (w przypadku zmiany wartości) z serwera Comarch przez opcję Ogólne/ Pobieranie wskaźników.
- **Maksymalna podstawa składki chorobowej dobrowolnej** jest to maksymalna podstawa składki chorobowej dla osób zgłoszonych do dobrowolnego ubezpieczenia chorobowego.
- **Minimalna podstawa składek ZUS dla pracowników oddelegowanych** – jest to minimalna podstawa składek ZUS dla pracowników oddelegowanych.
- **Najniższe wynagrodzenie ucznia** odpowiednio:
	- Pierwszego roku
	- Drugiego roku,
	- Trzeciego roku,
	- Młodociany przyuczenie

#### Uwaga

Dopełnienie do minimalnej w wypłacie ucznia oznacza dopełnienie do minimalnej stawki dla ucznia danego roku.

- **Chorobowe finans. przez pracodawcę do** jest to pole, w którym podajemy liczbę dni wypłacania wynagrodzenia chorobowego (ze środków pracodawcy). Od 2004r. pracodawca jest zobowiązany do wypłacania wynagrodzenia chorobowego przez okres 33 dni (do końca 2002 r. liczba ta wynosiła 35 dni).
- **Okres wyczekiwania obowiązk. ub. chorob** pole sprawdzane przy obliczaniu okresu wyczekiwania na zasiłek dla zgłoszonego obowiązkowo do ub. chorobowego – standardowo ustawione na 30 dni (bez względu na datę),
- **Okres wyczekiwania dobrow. ub.chorob.** pole sprawdzane przy obliczaniu okresu wyczekiwania na zasiłek dla zgłoszonego dobrowolnie do ub. chorobowego – ustawione na 90 dni od 1.01.2009r. (do 31.12.2008 włącznie – 180 dni),
- **Wskaźnik waloryzacji** wartość procentowa o jaką przeliczana (waloryzowana) jest podstawa zasiłków chorobowych wypłacanych po 182 dniu nieobecności. Jest to wielkość podawana co 3 miesiące przez ZUS,
- **Współczynnik ekwiwalentu** współczynnik wykorzystywany do wyliczenia kwoty ekwiwalentu za niewykorzystany urlop.
- **Kwota wolna od potrąceń dotycząca zasiłków ZUS dla potracenia alimentacyjnego oraz potracenia z innych tytułów** – kwoty wykorzystywane do wyliczenia zajęć wynagrodzenia w przypadku wystąpienia zasiłków.

W przypadku konieczności zmiany którejkolwiek z wymienionych wartości należy (zgodnie z przyjętym standardem):

- Wyświetlić wskaźniki w miesiącu od którego będzie obowiązywała nowa wartość,
- Wpisać nową wartość w odpowiednie pola.

wynagrodzenia automatycznie przeliczane są: dochód deklarowany (60%), wynagrodzenie dla uczniów I, II, III klasy (odpowiednio 4%, 5%, 6% przeciętnego wynagrodzenia).

Całość akceptujemy przyciskiem .

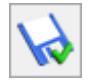

Modyfikują odpowiednio zawartość tych dwóch pól uzyskamy na ekranie podgląd zgromadzonych danych historycznych.

### **[Podstawa składek ZUS](https://pomoc.comarch.pl/optima/pl/2023_5/index.php/dokumentacja/podstawa-skladek-zus/)**

Roczna podstawa wymiaru składek na ubezpieczenie emerytalne oraz ubezpieczenia rentowe ubezpieczonych w danym roku kalendarzowym nie może być wyższa od kwoty odpowiadającej 30 krotności prognozowanego przeciętnego wynagrodzenia miesięcznego w gospodarce narodowej na dany rok kalendarzowy, określonego w ustawie budżetowej, ustawie o prowizorium budżetowym lub ich projektach.

Program działając zgodnie z obowiązującymi przepisami nalicza składki na ubezpieczenia emerytalne i rentowe do osiągnięcia kwoty 30-krotności przeciętnego wynagrodzenia miesięcznego (zapisanej w polu **Roczna podstawa składek ZUS**). Od nadwyżki ponad tę kwotę składki na te ubezpieczenia emerytalne i rentowe automatycznie nie będą naliczane.

W przypadku konieczności aktualizacji zapisu należy:

- 1. wybrać datę od której ona obowiązuje (zmieniamy tylko rok, zapis zawsze obowiązuje od 1 stycznia danego roku),
- 2. wpisać nową kwotę ograniczenia podstawy,
- 3. zmodyfikowany zapis należy zaakceptować przyciskiem

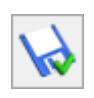

.

Modyfikując odpowiednio zawartość pola określającego dany rok uzyskamy na ekranie podgląd zgromadzonych danych historycznych. Wartość tej zmiennej jest używana również do wyliczania minimalnej podstawy ZUS dla osób oddelegowanych. Podstawa składek w wypłacie walutowej jest przyrównywana do 1/30 z kwoty wpisanej jako roczna podstawa składek ZUS.

## **[Składki ZUS](https://pomoc.comarch.pl/optima/pl/2023_5/index.php/dokumentacja/skladki-zus-2/)**

#### **Ubezpieczenia społeczne**

Stopy procentowe składek na ubezpieczenia społecznie odnotowane są zgodnie z Ustawą z 13 października 1998 r. O systemie ubezpieczeń społecznych.

#### **Ubezpieczenia zdrowotne**

Stopa procentowa składki na ubezpieczenie zdrowotne odnotowana jest zgodnie z obowiązującą Ustawą z dnia 27 sierpnia 2004r. O świadczeniach opieki zdrowotnej finansowanych ze środków publicznych – art. 79 z zastrzeżeniem art. 242 – (Dz.U. Z 2004r. nr 210 poz. 2135).

Jednocześnie Ustawa z dnia 26 lipca 1991 o podatku dochodowym od osób fizycznych (Dz.U. Z 2000r. nr 14 poz. 176 z późn. zm.) zachowuje przepis, że kwota składki na ubezpieczenie zdrowotne, o którą zmniejsza się podatek, nie może przekroczyć **7,75%** podstawy wymiaru tej składki.

Ponadto Ustawa o świadczeniach opieki zdrowotnej finansowanych ze środków publicznych utrzymała w mocy ograniczenie w poborze składki na ubezpieczenie zdrowotne do wysokości naliczonej

zaliczki na podatek dochodowy od osób fizycznych obliczonej przez płatnika zgodnie z przepisami Ustawy z dnia 26 lipca 1991 o podatku dochodowym od osób fizycznych (Dz.U. Z 2000r. nr 14 poz. 176 z późn. zm.).

Zachowana została historyczność danych co oznacza, że w programie zapisane są wielkości stawek na powszechne ubezpieczenie zdrowotne obowiązujące w latach poprzednich.

#### **Inne składki**

Pozostałe składki to składki na:

- Fundusz Pracy,
- Fundusz Gwarantowanych Świadczeń Pracowniczych,
- Fundusz Emerytur Pomostowych obowiązuje od 1.01.2010r. Z domyślną wartością 1,50%.

W przypadku konieczności zmiany którejkolwiek z wymienionych wartości należy (zgodnie z przyjętym standardem):

- 1. wyświetlić **miesiąc i rok**, od którego będzie obowiązywać nowa składka,
- 2. w odpowiednie pole wpisać nową wartość (zapis będzie obowiązywał od pierwszego dnia miesiąca, za który wyświetlane były składki na ubezpieczenie),
- 3. Zmianę należy zapisać przyciskiem  $\boxed{\times}$ .

Modyfikując odpowiednio zawartość tych dwóch pól uzyskamy na ekranie podgląd zgromadzonych danych historycznych.

## **[Parametry](https://pomoc.comarch.pl/optima/pl/2023_5/index.php/dokumentacja/parametry-14/)**

W przypadku naliczania wypłaty istnieje możliwość zapisania w formie pliku tekstowego informacji o sposobie jej wyliczenia. Umownie w programie pliki te nazwane są logami i zapisują się w katalogu *Optima.log*. Pliki te tworzone są zarówno przy indywidualnym jak i seryjnym naliczaniu wypłat. W zależności od wybranego parametru logi systemowe będą zawierały informacje o:

- **liczenie nadgodzin** plik nazywa się *txt* zawiera dane o czasie pracy, nadgodzinach i przekroczeniu limitu nadgodzin,
- **liczenie stażu pracy** w pliku *staż pracy.txt* zapisywane są informacje pozwalające prześledzić sposób naliczenia stażu. Sposób ustalania stażu – na pierwszy/ ostatni dzień okresu rozliczeniowego zależy od ustawienia parametru w dodatku stażowym (algorytm 3),
- **liczenie limitu urlopowego** dane zapisywane są w pliku *limit urlopowy.txt* – program zapisuje w nim informacje dotyczące wymiaru urlopu.

Katalog *Optima.log* tworzony jest na dysku lokalnym w katalogu *Moje dokumenty*. Po zaznaczeniu parametru generującego plik tekstowy dane są do niego sukcesywnie dopisywanie. W związku z tym należy pamiętać o okresowym usuwaniu plików.

Uwaga

Logi dotyczące naliczania **podstawy wynagrodzenia urlopowego, ekwiwalentu za urlop, wynagrodzenia/zasiłku chorobowego i podstawy składek emerytalno-rentowych dla pracowników przebywających na urlopie wychowawczym** dostępne są bezpośrednio w programie. Warunkiem generowania się tych obliczeń jest zaznaczenie logów systemowych w *Konfiguracji Programu/ Płace/ Parametry.* Logi te zostały szczegółowo opisane w podręczniku do modułu *Płace i Kadry.*

# **[Zasiłki](https://pomoc.comarch.pl/optima/pl/2023_5/index.php/dokumentacja/zasilki-2/)**

#### **Zasiłek wychowawczy**

Dla celów wypełniania raportu ZUS RCA za osoby przebywające na urlopie wychowawczym z kodem ubezpieczenia 12 11 dostępne są pola:

- Maksymalna podstawa składek emerytalno rentowych,
- Podstawa składek zdrowotnych.

#### **Świadczenie rodzicielskie**

**Świadczenie rodzicielskie** – kwota świadczenia rodzicielskiego. Jest wykorzystywane przy wyliczaniu podwyższenia zasiłku macierzyńskiego.

W przypadku konieczności zmiany którejkolwiek z wymienionych wartości można wykonać operację *Pobierania wskaźników* z menu *Ogólne* lub zgodnie z przyjętym w programie standardem:

- 1. wyświetlić wskaźniki w miesiącu, od którego będzie obowiązywała nowa wartość,
- 2. wpisać nową wartość w odpowiednie pole,
- 3. całość zaakceptować przyciskiem .

Modyfikując odpowiednio zawartość tych dwóch pól (miesiąc i rok) uzyskamy na ekranie podgląd (weryfikację) zgromadzonych danych historycznych.